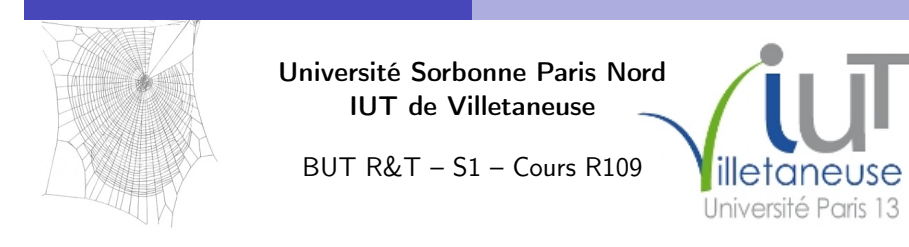

# Introduction aux technologies Web

### Laure Petrucci

Laure.Petrucci@univ-paris13.fr

http://www.lipn.fr/~petrucci/R109/

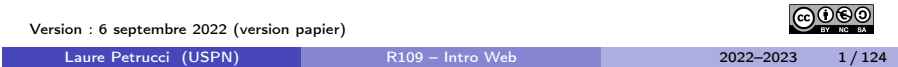

# <span id="page-0-0"></span>Organisation du module

### Volume horaire

Cours  $4 \times 1$ h Travaux pratiques  $4 \times 1h30$ 

### [Évaluat](#page-1-0)ion

[Tous les travaux p](#page-2-0)ratiques sont notés

### [O](#page-3-0)rganisation pratique

- Support de cours : diapositives
- Sujets de TP et diapositives accessibles en ligne

### [Adresse des res](#page-26-0)sources

http://lipn.fr/~petrucci/R109/

# **Objectifs**

- Découvrir la structure d'un site Web : URL, fonctionnement du modèle client-serveur
- Comprendre et écrire une page Web dans un langage à balises normalisé de description de contenus
- Savoir modifier les attributs de présentation d'une page Web
- S'initier à l'utilisation avancée d'un navigateur Web
- Comprendre les notions de base de responsive design pour adapter un contenu Web à un navigateur mobile

Laure Petrucci (USPN) R109 – Intro Web 2022–2023 2 / 124

#### Architecture client-serveur

# Plan: Architecture client-serveur

- <sup>1</sup> Architecture client-serveur Généralités
	- Client-serveur et Web

### 2 HTML

- 3 CSS
- 4 Sites Web adaptatifs

# L'analogie du café

Client : « Bonjour, je voudrais un café. » (préparation du café) Serveur : « Bonjour, voici votre café. »

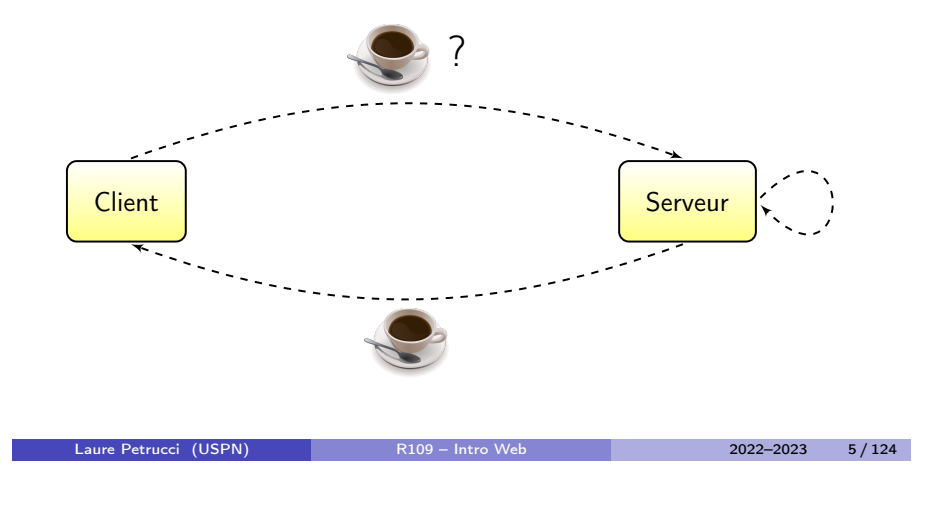

Architecture client-serveur Généralités

#### [Architecture clie](#page-0-0)nt[-serveur](#page-1-0) Généralités

# <span id="page-1-0"></span>Communication client-serveur

Le client et le serveur communiquent via un protocole de communication.

Les protocoles clients-serveurs se situent au niveau de la couche application du modèle OSI.

Plusieurs clients peuvent se connecter à un même serveur.

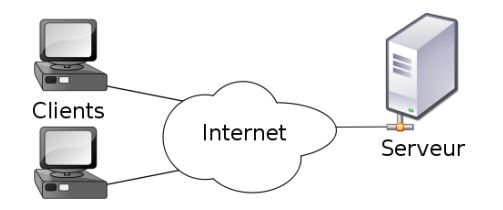

# Définition

Modèle apparu dans les années 1970 (Xerox PARC)

### Définition (Serveur)

Un serveur est un ordinateur (et/ou un programme informatique) offrant un service ou une ressource sur un réseau.

Architecture client-serveur Généralités

### Définition (Client)

Un client est un programme informatique contactant un serveur via un réseau, afin de bénéficier d'un service ou d'une ressource.

Laure Petrucci (USPN) R109 – Intro Web 2022–2023 6 / 124

#### Architecture client-serveur Généralités

Applications du modèle client-serveur

### Serveur de courrier électronique

▶ Protocoles courants : SMTP, POP, IMAP

### Serveurs de pages Web

**Protocole : généralement HTTP (parfois XML Socket)** 

**• Généralités** 

**Client-serveur et Web** 

2 HTML

3 CSS

### 4 Sites Web adaptatifs

# Serveurs Web : matériel

Serveur Web : ordinateur affecté au stockage des pages Web et au traitement des requêtes provenant des clients

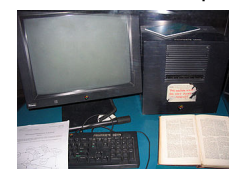

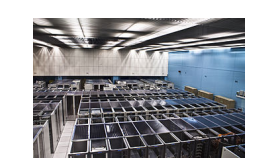

Le premier serveur Web Salle de serveurs (2009)

- Petits sites Web : un serveur partagé (ou mutualisé), affecté à plusieurs sites Web
- Grands sites Web : un ou plusieurs serveurs dédiés à ce site
	- Google reposerait sur près d'un million de serveurs dans le monde

Laure Petrucci (USPN) R109 – Intro Web 2022–2023 10 / 124

<span id="page-2-0"></span>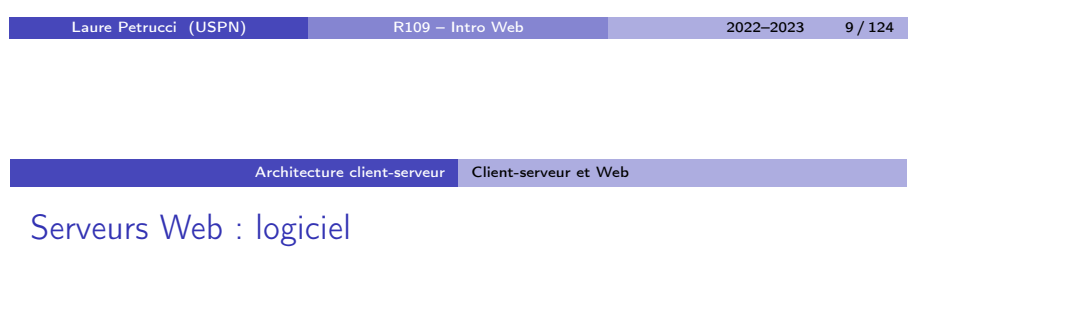

### [Systèmes d'exploitatio](#page-0-0)n courants :

- [Var](#page-1-0)iantes de Linux (67%)
- [Windows Serve](#page-2-0)r (Microsoft)
- Plus rarement : OSX (Apple)

### Serveur HTTP courant :

Apache

### [Logiciels](#page-26-0) courants :

MySQL (base de données), PHP (pages dynamiques)

#### Architecture client-serveur Client-serveur et Web

# Un exemple de client : le navigateur

### Le client est le navigateur Web

· Il supporte au minimum le protocole HTTP

#### Clients les plus courants aujourd'hui

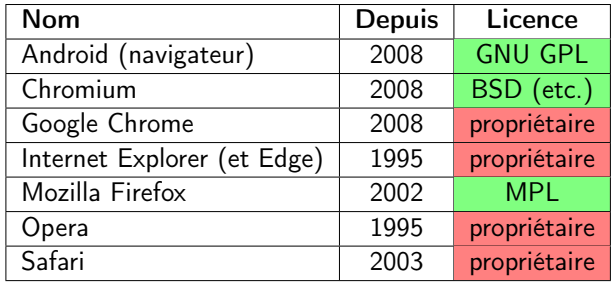

### Requête client-serveur

Client : « Bonjour, je voudrais www.univ-paris13.fr » (préparation de la page Web) Serveur : « Bonjour, voici la page Web »

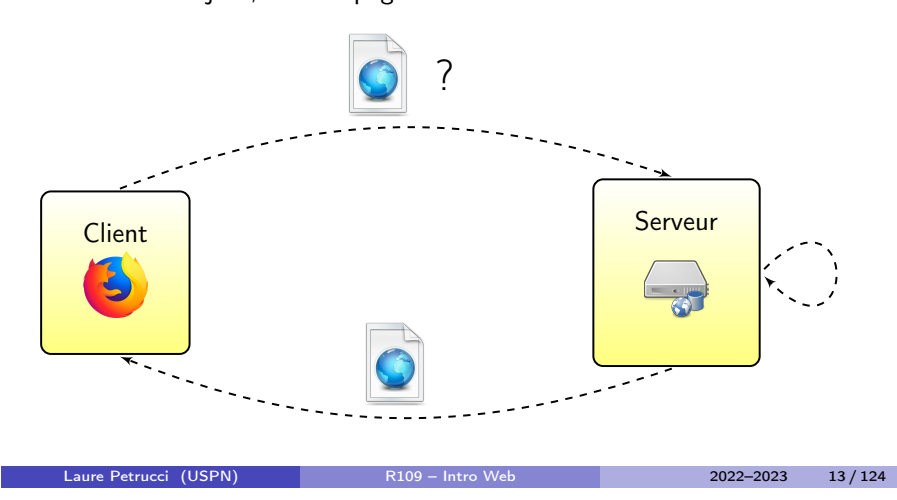

# Protocole HTTP et URL

### Protocole HTTP

- **Hypertext Transfer Protocol**
- Port 80
- Couche application du modèle Internet

#### Basé sur les adresses Web ou URL

- Uniform Resource Locator
- Transformées en adresse IP par un système de résolution de noms (DNS)

Laure Petrucci (USPN) R109 – Intro Web 2022–2023 14 / 124

 $ightharpoonup$  www.univ-paris13.fr  $\Rightarrow$  194.254.164.6

[Architecture clie](#page-0-0)nt-serveur [Client-serveur](#page-2-0) et Web

# <span id="page-3-0"></span>Avantages et inconvénients du modèle client-serveur

- **C** Calculs à la charg[e du serveur](www.univ-paris13.fr)
	- $\triangleright$  [Création de p](#page-0-0)ages dynamiques (sauf Javascript)
	- ► Recherche d'information dans des bases de données immenses (moteurs de recherche)
- **C** Client léger possible
	- **[Fonctio](#page-5-0)nnant sur téléphone ou tablette**
- / [Disponibilité](#page-7-0) du serveur : point critique
	- ► [« Comment faire si l'on v](#page-8-0)eut redémarrer le serveur correspondant à [www.goo](#page-12-0)gle.fr ? »
	- $\triangleright$  [Exemple](www.google.fr) : OVH garantit une disponibilité de 99,9%
		- ⇒ près de 9h de panne par an
		- <sup>F</sup> double panne géante d'OVH du 9 novembre 2017
		- $\star$  [incendie du](www.univ-paris13.fr) 10 mars 2021 sur le site de Strasbourg

### HTML

# Plan: HTML

### **1** Architecture client-serveur

### 2 HTML

- **o** Définitions
- Histoire du HTML
- Un langage standardisé
- Structure d'un document HTML5
- Syntaxe de HTML5

### 3 CSS

### 4 Sites Web adaptatifs

### Internet

### Définition (Internet)

Internet est un ensemble de réseaux interconnectés, utilisant un ensemble de protocoles de communication et d'échanges de données standardisés.

Laure Petrucci (USPN) R109 – Intro Web 2022–2023 17 / 124

[HTML](#page-4-0) Définitions

#### Internet est donc un réseau de réseaux.

Orthographe recommandée : Internet (Variantes : l'Internet, l'internet, internet, les Internets)

# World Wide Web

### Définition (World Wide Web)

Le World Wide Web est un système fonctionnant au-dessus d'Internet, et basé sur des liens hypertextes. Il est constitué de pages Web organisées en sites Web, lesquelles sont consultables grâce à un navigateur Web.

Autres noms :

- o Le Web
- La toile

#### Remarque :

Le World Wide Web n'est qu'une application d'Internet (aux côtés d'autres comme le courrier électronique, la voix sur IP, etc.)

HTML Définitions

Laure Petrucci (USPN) R109 – Intro Web 2022–2023 18 / 124

# HTML : remarques

HTML ne doit pas être confondu avec :

- PHP : langage dont une application possible est d'être utilisé côté serveur pour générer du code HTML
- (My)SQL : langage de requêtes d'accès à une base de données dont une application possible est d'être utilisé côté serveur, par exemple avec PHP, pour générer du code HTML
- JavaScript : langage orienté objet pouvant être utilisé côté client pour générer du code HTML
- JQuery : bibliothèque libre de JavaScript
- Ajax : architecture combinant notamment JavaScript, XML et CSS pour construire des applications Web

### <span id="page-4-0"></span>**HTML**

### Définition (HTML)

HTML (HyperText Markup Language), ou langage de balisage d'hypertexte, est un langage standardisé utilisé pour la description des pages Web.

Hyperlien : permet de passer d'un document à un autre

HTML est aujourd'hui de facto le seul langage de description de pages Web.

## Au commencement : le texte

Années 1980 : nécessité de publier, partager et retrouver des documents

Le titre de mon document

Un paragraphe dans mon document. Un autre paragraphe qui mentionne une autre page Web.

<span id="page-5-0"></span>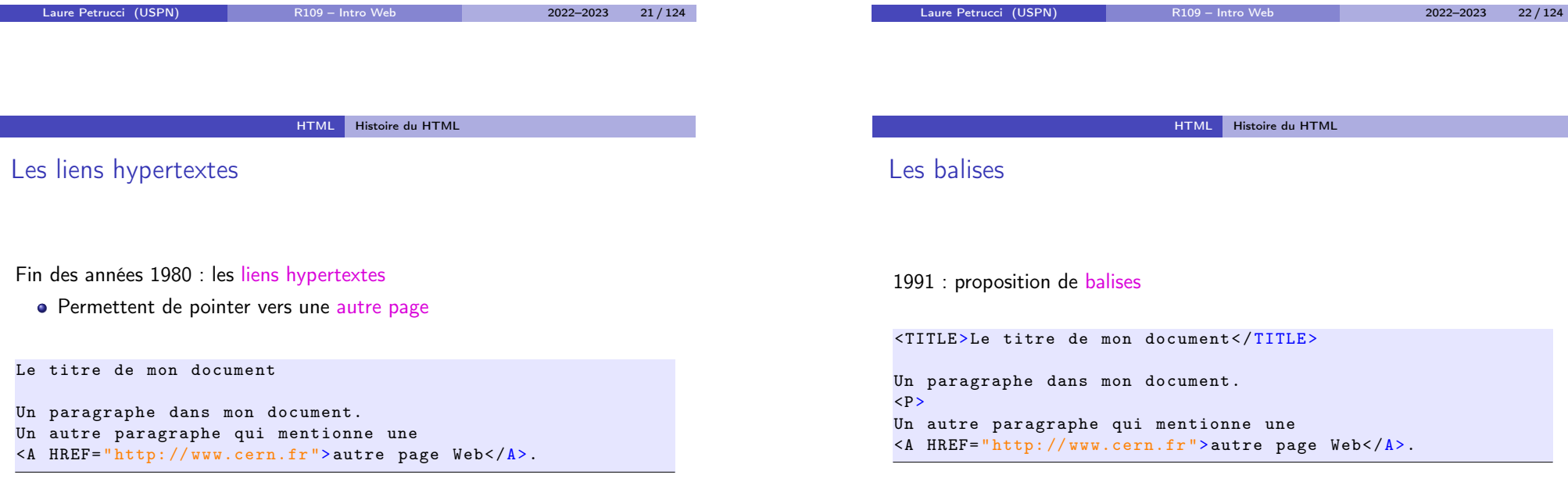

(Code évidemment non conforme à la norme HTML actuelle.)

(Code évidemment non conforme à la norme HTML actuelle.)

1 Architecture client-serveur

• Syntaxe de HTML5

4 Sites Web adaptatifs

Structure d'un document HTML5

2 HTML

<sup>3</sup> CSS

**·** Définitions · Histoire du HTML Un langage standardisé

# L'influence des navigateurs

1991–1993 : en l'absence de standard, ce sont les navigateurs Web (Mosaic, Netscape) qui « décident » de facto de l'évolution de HTML Ajouts notables des navigateurs :

- $\bullet$  les images (balise  $\langle \text{img} \rangle$ )
- diverses balises qui seront « supprimées » par la suite (texte clignotant, centré, etc.)

<TITLE >Le titre de mon document< / TITLE >

Un paragraphe dans mon document.  $< P >$ <BLINK >Du texte clignotant< / BLINK > <CENTER >Du texte centr é</ CENTER > <IMG SRC= " mon\_image.gif ">

(Code évidemment non conforme à la norme HTML actuelle.)

Laure Petrucci (USPN) R109 – Intro Web 2022–2023 25 / 124

# HTML 2.0 : la première spécification

- 1995 : spécification de HTML 2.0 par l'IETF
	- ▶ Internet Engineering Task Force, qui élabore les standards d'Internet
- 1996 : prise en main par le W3C
	- $\triangleright$  World Wide Web Consortium (448 organisations membres en 2021) qui élabore les standards du Web
- 1997 : publication de HTML 3.2 par le W3C (sous forme de recommandation)

HTML Histoire du HTML

Laure Petrucci (USPN) R109 – Intro Web 2022–2023 26 / 124

# HTML5 : le nouveau standard

- 2008 : publication par le W3C d'un premier brouillon (draft) de la spécification de HTML5
	- ▶ Début de la création de pages Web conformes à la pré-spécification HTML5
- 2011 : dernier appel pour contribuer à la spécification
- 28 octobre 2014 : publication du standard HTML5 comme recommandation W3C

Ce cours se concentre sur HTML5.

### HTML [Histoire du](#page-5-0) HTML

# HTML 4.01 : la stabilité

- 1997–1998 : publication de HTML 4.0 par le W3C (sous forme de recommandation)
- 3 variations
	- <sup>I</sup> Strict : éléments obsolètes interdits
	- $\triangleright$  Transitional (transitoire) : éléments obsolètes autorisés
	- Frameset (cadre) : assemblage d'éléments de type cadre
- Les éléments obsolètes sont des éléments autorisés par les navigateurs Web de l'époque, mais destinés à être remplacés par les feuilles de style
- 1999 : publication par le W3C de HTML 4.01

#### <sup>1</sup> Architecture client-serveur

### 2 HTML

- **•** Définitions
- Histoire du HTML
- Un langage standardisé
- Structure d'un document HTML5
- Syntaxe de HTML5

# **3** CSS

### 4 Sites Web adaptatifs

# L'intérêt du respect du standard

- Interopérabilité, compatibilité entre navigateurs
- **Meilleur référencement** 
	- ▶ Google favoriserait le référencement des sites Web dont le code HTML est conforme aux standards

Laure Petrucci (USPN) R109 – Intro Web 2022–2023 30 / 124

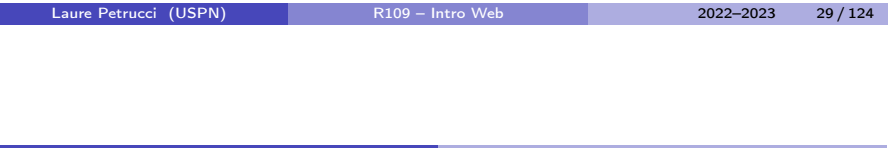

HTML [Un langage sta](#page-7-0)ndardisé

# <span id="page-7-0"></span>Limite du respect du standard

### [L](#page-3-0)imites de l'interopérabilité

[Une pag](#page-4-0)e Web peut ne pas s'afficher de la même façon selon les [navigateurs, mêm](#page-5-0)e si elle respecte entièrement le standard HTML5, et [même si les navigateu](#page-7-0)rs respectent eux aussi le standard.

[Il convient donc d'en](#page-8-0) tester l'affichage sur les principaux navigateurs.

Néanmoins, respecter le standard limite les différences potentielles d'affichage !

HTML Un langage standardisé

# Validation du code HTML

À la différence de langages de programmation, un non-respect de la syntaxe de HTML n'empêchera pas l'affichage sur le navigateur.

Plus généralement, le navigateur affichera quelque chose (de non spécifié) ou n'affichera rien, mais n'affichera jamais d'erreur.

### Validation

Il faut impérativement valider son code HTML avant de le publier.

# Validateur du W3C

Un outil indispensable : le validateur du W3C et de la fondation Mozilla

### http://validator.w3.org/

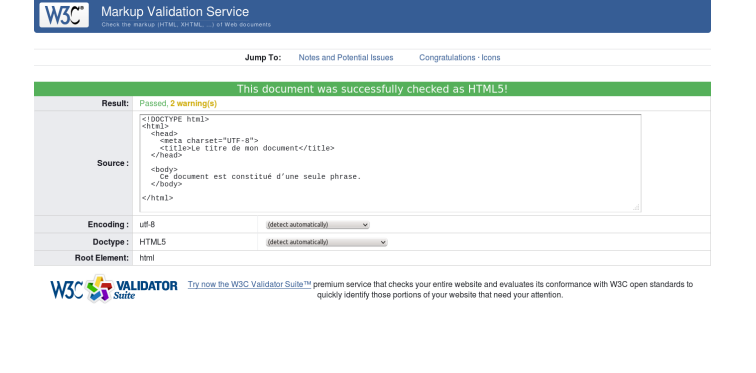

Laure Petrucci (USPN) R109 – Intro Web 2022–2023 33 / 124

# 2 HTML **·** Définitions **• Histoire du HTML** Un langage standardisé Structure d'un document HTML5 **•** Principe des balises En-tête

<sup>1</sup> Architecture client-serveur

• Syntaxe de HTML5

### 3 CSS

4 Sites Web adaptatifs

HTML [Structure d'un](#page-7-0) [document H](#page-8-0)TML5

# <span id="page-8-0"></span>Un langage à base de balises

[HTML repose sur la n](#page-0-0)otion de balises (tags)

Deux types de balises :

- <sup>1</sup> Les balise[s qui sont ouvertes puis fermées,](http://validator.w3.org/) et encadrent du contenu
	- ▶ Exemple : <em>Un peu d'italique</em>
- <sup>2</sup> [Les balises qui s'](#page-7-0)ouvrent et se ferment en même temps
	- $\triangleright$  Exemple  $\langle \text{img src} = "mon\_image.png" \rangle$

```
\frac{1}{\ln 1}exemple de titre </h1>
\frac{\text{chr}}{\text{Br}}\langle \text{div} \rangle<br><math>p</math>Du texte <br />b>gras</b>, puis <em>italique</em>,
     puis <b>>
sem>
gras et italique</em>
</b>
>
.
  \langle/p>
  <i mg src= " mon_image.png " alt= "Une image " />
\langle/div >
```
# HTML Structure d'un document HTML5

Laure Petrucci (USPN) R109 – Intro Web 2022–2023 34 / 124

# Balises et attributs

Certaines balises peuvent posséder des attributs.

#### Exemples :

- $\bullet$  <meta charset="utf-8" />
- <i mg src= " mon\_image.png " alt= "Une image " />
- <p style= " text-align:right "> Du texte aligné à droite  $\langle p \rangle$

# Balises et hiérarchie

Les balises sont structurées de façon hiérarchique. Chaque balise hérite des propriétés de la balise de niveau supérieur – à moins qu'elle ne les redéfinisse.

 $\langle p \rangle$ Ce texte est  $\langle b \rangle$ seulement en gras $\langle b \rangle$ .  $\langle p \rangle$  $\langle p \rangle$ Ce texte est  $\langle b \rangle$ seulement en gras  $\langle i \rangle$ et cette partie est en gras et en italique </i> </p>

### Ordre de fermeture

Il est impératif de fermer les balises dans l'ordre inverse duquel on les a ouvertes.

Laure Petrucci (USPN) R109 – Intro Web 2022–2023 37 / 124

HTML [Structure d'un document H](#page-8-0)TML5

# Structuration d'un document HTML

Deux grandes parties :

- En-tête : définition du titre, du codage, des mots-clés, etc.
	- $\blacktriangleright$  Information destinée aux machines (navigateur, robots, etc.)
- Corps : contenu de la page Web
	- $\triangleright$  Information destinée à l'humain (et aux machines)

```
<!DOCTYPE html >
\frac{1}{\pi} lang="fr">
  <head >\langle!-- Ici, l'en-tête -->
  \langle/head>

    <!-- Ici , le corps de la page -->
  \langle/body>
\langle/html>
```
### **Commentaires**

Les commentaires sont du code HTML qui n'est pas exécuté, donc invisible sur le navigateur.

Syntaxe : <!-- Texte entre commentaires -->

 $\langle h1 \rangle$ Un titre (qui va s'afficher) $\langle h1 \rangle$ 

<p> Cette phrase va s ' afficher sur le navigateur. <!-- En revanche , cette phrase ne s ' affichera pas -->  $\langle p \rangle$ 

#### Attention

Les commentaires restent visibles dans la source de la page Web, qui est accessible depuis le client.

Laure Petrucci (USPN) R109 – Intro Web 2022–2023 38 / 124

Attention à ne pas y laisser d'informations confidentielles !

HTML Structure d'un document HTML5

Un exemple minimal (syntaxe conforme à HTML5)

```
<!DOCTYPE html >
\lambdathtml lang="fr">
  <head >\leqmeta charset= "utf-8" />
     \langle \text{title} \rangle Le titre de mon document \langle \text{title} \rangle\langle/head>
  <b ody>
     \langle p \rangleCe document est constitué d'une seule phrase. \langle p \rangle</b ody>
\langle/html>
```
Un document conforme à la syntaxe de HTML5 commence nécessairement

Il s'agit de la définition du type du document (DTD), qui décrit un modèle

# Document Type Definition

par <!DOCTYPE html>.

de document XML ou SGML.

# La balise  $\text{title}$   $(1/2)$

- Située dans l'en-tête du document
	- $\blacktriangleright$  Entre les balises <head> et </head>
- **Seule balise obligatoire de l'en-tête**
- Syntaxe :

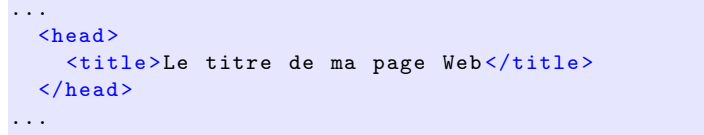

<span id="page-10-0"></span>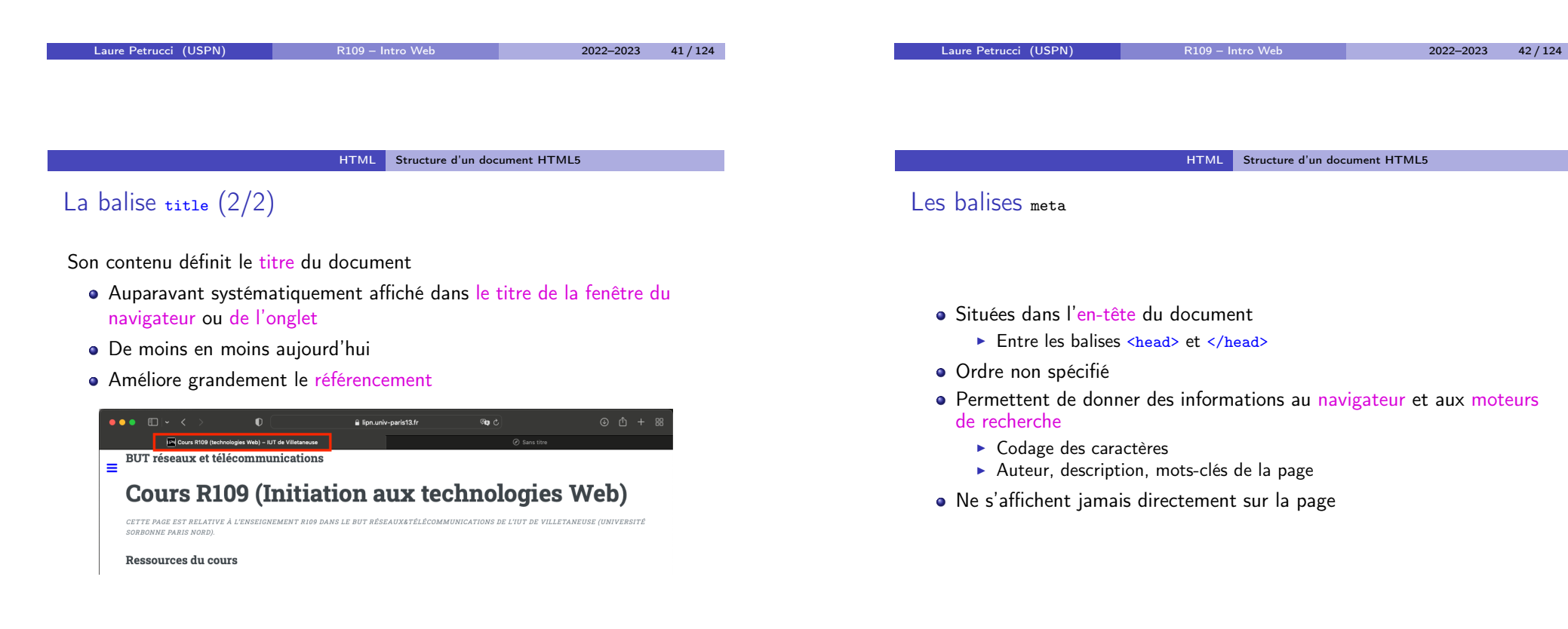

# Codage des caractères

• Syntaxe :

<meta charset= " NOM\_DU\_CODAGE " />

- Valeurs possibles
	- $\rightarrow$  utf-8 : unicode (recommandé)

 $\text{Set} = "$ utf-8" />

- $\triangleright$  iso-8859-1 : alphabet latin
- $\blacktriangleright$  et bien d'autres
- La présence de cette balise n'est pas obligatoire selon le W3C, mais très très très fortement recommandée (comprendre obligatoire).

Liste complète des valeurs :

https://www.iana.org/assignments/character-sets/character-sets.xhtml

Laure Petrucci (USPN) R109 – Intro Web 2022–2023 45 / 124

HTML [Structure d'un document H](#page-8-0)TML5

# Un exemple d'en-tête

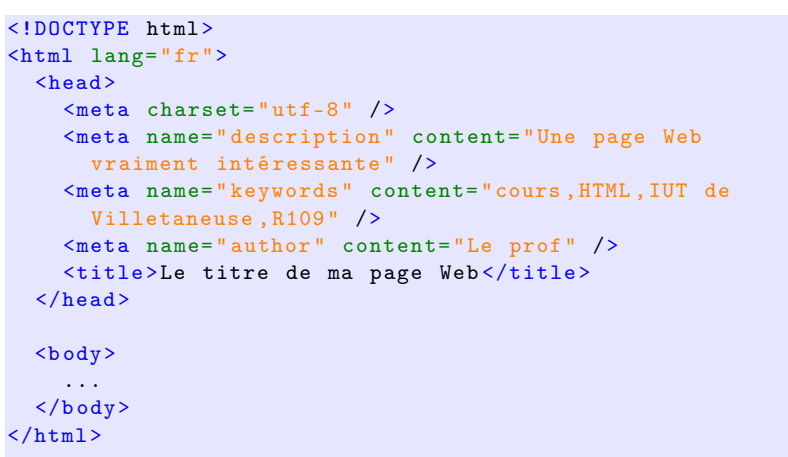

# Description, mots-clés, auteur

#### Syntaxe :

```
<meta name= " description " content= " Introduction
 aux technologies Web" />
<meta name= " keywords " content= "cours ,HTML ,IUT de
 Villetaneuse, R109" />
<meta name= " author " content= "Le prof " />
```
#### Important

Remplir ces champs est important pour le référencement dans les moteurs de recherche.

Laure Petrucci (USPN) R109 – Intro Web 2022–2023 46 / 124

HTML Structure d'un document HTML5

# En-tête : bonnes pratiques

Bonnes pratiques

Il est très fortement conseillé de toujours spécifier, en plus de la balise <title> :

- le codage des caractères,
- l'auteur,
- la description,
- **e** les mots-clés.

### Architecture client-serveur

### 2 HTML

- **•** Définitions
- Histoire du HTML
- Un langage standardisé
- Structure d'un document HTML5
- Syntaxe de HTML5
- Structure de la page
- Styles de texte
- **O** Listes et énumérations
- Tableaux
- Médias

### 3 CSS

### 4 Sites Web adaptatifs

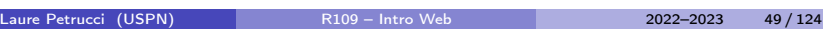

#### HTML [Syntaxe de](#page-12-0) HTML5

# <span id="page-12-0"></span>[Paragraphes](#page-0-0)

- $\bullet$  Balise  $\langle p \rangle$ : paragraphe
- [Bal](#page-4-0)ise  $\langle$ br> ou  $\langle$ br /> : saut de ligne

### [Bonne pratique](#page-5-0)

[Il est d'usage de créer un second](#page-8-0) paragraphe  $({\langle p\rangle})$  plutôt qu'un saut de ligne  $(**br**)$ .

#### $\langle \text{div} \rangle$

```
\langle p \rangleUn premier paragraphe. \langle p \rangle<p>Un second paragraphe. </p>
\langle /div >
```
### **Sections**

Balise <div> : élément structurel (division ou section)

### Bonnes pratiques

Il est d'usage d'organiser la page Web en <div> imbriquées.

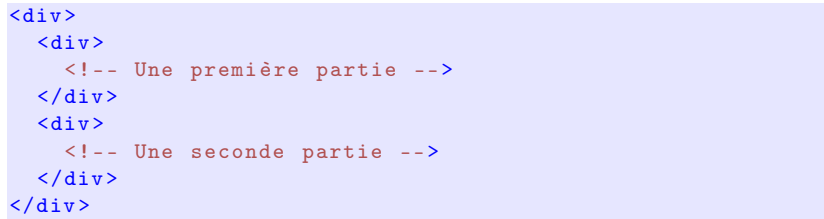

Laure Petrucci (USPN) R109 – Intro Web 2022–2023 50 / 124

### **Espaces**

- Les espaces affichées en HTML s'affichent également sur le navigateur.
	- $\triangleright$  Attention donc à ne pas multiplier les espaces !
- En revanche, les sauts de ligne en HTML deviennent des espaces sur le navigateur.
	- Pour afficher un saut de ligne, utiliser  $\langle br \rangle$

#### <p> Cette phrase va s ' afficher

sur une seule ligne.  $\frac{\sqrt{b}}{2}$  /> Cette phrase sera dessous.  $\frac{\sqrt{p}}{2}$ 

Cette phrase va s'afficher sur une seule ligne.

Cette phrase sera dessous.

HTML Syntaxe de HTML5

# Espaces insécables

Les espaces insécables s'affichent en utilisant

• Pour « non-breakable blank space »

#### Usage en français :

- Après «
- $\bullet$  Avant ?  $!::\;*$

« & nbsp ; Comment allez-vous & nbsp ;?& nbsp ; », demanda-t-elle.

« Comment allez-vous ? », demanda-t-elle.

# Quelques caractères spéciaux

Certains caractères sont interdits dans le code HTML (en dehors des balises).

Il faut donc utiliser un codage du caractère :

- $\circ$  < &lt;
- $\bullet$  > >
- $\bullet$  &  $\&$   $\&$   $\text{amp}:$

#### Exemple :

Le DUT R& amp: T & gt; le reste du monde

Le DUT R&T > le reste du monde

HTML [Syntaxe de](#page-12-0) HTML5

Laure Petrucci (USPN) R109 – Intro Web 2022–2023 53 / 124

# Les titres

#### Syntaxe :

- $\bullet$   $\leq$   $h1$ > : titre de premier niveau
- <h2> : titre de second niveau
- $\bullet$  . . .
- **e** <h6> titre de sixième niveau

#### Bonnes pratiques

Il est d'usage de n'avoir qu'un seul titre <h1> dans le document, et de respecter l'ordre croissant des niveaux.

#### HTML Syntaxe de HTML5

Laure Petrucci (USPN) R109 – Intro Web 2022–2023 54 / 124

Les titres : exemple

 $\{h1\}$ Le titre général </h1>  $\langle h2 \rangle$ Une première grande section  $\langle h2 \rangle$  $\langle p \rangle$ Un texte d'introduction  $\langle p \rangle$  $\langle h3 \rangle$ Un sous-titre dans la première section  $\langle h3 \rangle$  $\langle h3 \rangle$ Un autre sous-titre dans la première section  $\langle h3 \rangle$ 

 $\langle h2 \rangle$ Une seconde grande section $\langle h2 \rangle$ 

#### affichera

Le titre général Une première grande section Un texte d'introduction Un sous-titre dans la première section Un autre sous-titre dans la première section Une seconde grande section

### Les liens hypertextes externes

Syntaxe :

<a href="LA\_CIBLE\_DU\_LIEN">Le texte à afficher</a>

#### Affiche

Le texte à afficher

- Deux types de liens :
	- $\blacktriangleright$  Liens relatifs

<a href= " index.html "> Texte </a>

- Pointe sur la page *index.html* dans le répertoire courant
- $\blacktriangleright$  Liens absolus

<a href= " http: // lipn.fr /~ petrucci / R109 /"> Texte </a>

# Les liens hypertextes internes

- On peut effectuer un lien vers une autre partie du même document
- Syntaxe pour définir l'endroit dans le document (destination)
	- $\triangleright$   $\hat{A}$  l'aide de *id*
	- ► Exemple : <h2 id="macible">Mes films préférés</h2>
- Syntaxe pour définir le lien
	- $\triangleright$  <a href="#macible">Remonter aux films préférés</a>

#### Affiche

Mes films préférés

... Remonter aux films préférés

Laure Petrucci (USPN) R109 – Intro Web 2022–2023 57 / 124

#### HTML Syntaxe de HTML5

Laure Petrucci (USPN) R109 – Intro Web 2022–2023 58 / 124

HTML [Syntaxe de](#page-12-0) HTML5

# Les liens hypertextes vers une adresse électronique

- On peut effectuer un lien vers une adresse électronique
- Syntaxe :
	- ▶ <a href="mailto:moi@univ-paris13.fr">Écrivez-moi</a>

#### Affiche

Écrivez-moi

### Attention

Cette utilisation est fortement déconseillée, du fait de la présence sur Internet de nombreux robots malveillants qui récupèrent les adresses électroniques en clair pour envoyer des pourriels.

Un exemple un peu plus fourni (ex1.html)

```
<!DOCTYPE html >
<html lang= "fr">
  <head >\langletitle>Le titre de mon document </title>
     \leqmeta charset= "utf-8" />
     \leqmeta name="author" content="L'auteur de la page" />
  \langle/head>
  <b ody>
     \{h1\}Le titre de la page\langle h1\rangle\langle p \rangleUne phrase avec \langle a \rangle href="index.html">un lien \langle a \rangle.\langle p \rangle\langle h2 \rangleUne section \langle h2 \rangle\langle p \rangleUne autre phrase. \langle p \rangleUne seconde section <b><b>h2</b></b>p > Encore une autre phrase. p > p</b ody>
\langle/html>
```
Peuvent être vues comme des variations sémantiques de <div> ► Pas d'incidence sur l'affichage ou la mise en page

# Nouvelles balises HTML5

**Peuvent être imbriquées** 

 $\triangleright$  <aside> : contenu accessoire

<sup>I</sup> <section> : un bloc de contenu cohérent ▶ <article> : un article au contenu cohérent

 $\triangleright$  <header> : en-tête (de page, de section, etc.)  $\triangleright$  <footer> : pied (de page, de section, etc.)  $\triangleright$  <nav> : informations de navigation (liens)

Syntaxe :

Nouvelles balises HTML5 : exemple (ex2.html)

### ...

<head er>Le haut de la page </head er> <a rticle >  $\langle h2 \rangle$ Le titre de mon article $\langle h2 \rangle$ <head er>Un chapeau pour mon article </head er>  $\langle p \rangle$ Premier paragraphe........ $\langle p \rangle$  $\langle p\rangle$  Second paragraphe........ $\langle p\rangle$ <footer > Infos finales sur mon article </footer > <a side > Voir un autre article sur le même sujet </a side >  $\langle$  article> <footer >  $\langle$ nav $\rangle$  $\leq a$  href="index.html">Retour  $\geq 1$ 'accueil $\leq$ /a>  $\langle$ /nav>  $\langle$  / footer > ...

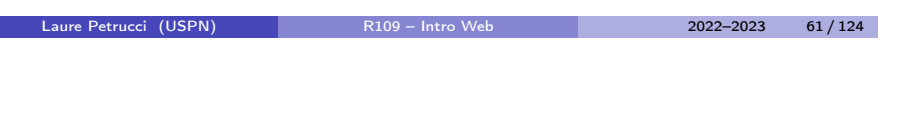

HTML [Syntaxe de](#page-12-0) HTML5

# <span id="page-15-0"></span>Nouvelles balises HTML5 : attention

### En-tête : attention aux confusions

### Il convient de bien différencier :

- **■** l'en-tête syntaxique du document HTML (balise <head> unique, contenu non affiché), et
- <sup>2</sup> les en-têtes sémantiques dans le corps (<br/>body>) du document (balises <header> éventuellement multiples).

#### HTML Syntaxe de HTML5

Laure Petrucci (USPN) R109 – Intro Web 2022–2023 62 / 124

# Gras, italique, souligné

#### Syntaxe :

- $\bullet \leq b$ >... $\lt/b$ > (bold) : gras
- $\bullet \leq i$ ... $\leq i$  (*italique*) : *italique*
- $\bullet \leq m$ ... $\lt$ /em> (emphasis) : emphase (s'affiche en général comme italique)
- $\bullet \leq u$ >... $\leq/u$ > (underline) : souligné

#### Bonne pratique

Le soulignage ne devrait jamais être utilisé en informatique, à l'exception (éventuelle) des liens hypertextes.

## Couleurs

- Syntaxe :
	- ▶ Attribut style="color: COULEUR"
	- $\triangleright$  Utilisé avec la balise <span> au sein d'un paragraphe

Le grand <span style="color:blue">bleu</span>

 $\triangleright$  Peut également être utilisé avec <p>, <div>, etc.

<p style= " color:green ">Le rayon vert </p>

### Valeurs des couleurs :

- **Prédéfinies** green, blue, red, etc.
	- $\star$  Voir liste complète par exemple sur : http://www.standardista.com/css3/cssnamed-hsl-and-rgb-colors/
- $\blacktriangleright$  Hexadécimales : format #RRVVBB (rouge vert bleu)
	- $\star$  Exemple #FFFF00 = jaune

#### Bonne pratique

En général, le formatage du texte est géré non par HTML mais par une feuille de style CSS (voir plus loin)

Laure Petrucci (USPN) R109 – Intro Web 2022–2023 65 / 124

### Listes à puces

Syntaxe :  $(\langle u_1 \rangle =$ unordered list,  $\langle 1 \rangle =$ line)

```
<p>J' aime bien & nbsp ;:</p >
\langleul>
  \langleli>Le HTML </li>
  \langleli>Le CSS\langleli>
\langle/ul>
```
Affichage par défaut :

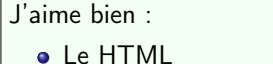

• Le CSS

(Le style des puces par défaut peut différer selon le navigateur.)

HTML [Syntaxe de](#page-12-0) HTML5

### <span id="page-16-0"></span>Listes à puces : remarques

#### **Remarques**

- **4** Les listes à puces peuvent être imbriquées.
- <sup>2</sup> L'affichage des listes à puces peut être considérablement personnalisé par les feuilles de style.
- <sup>3</sup> Il est d'usage d'utiliser l'environnement <ul> pour la création des menus [\(même si ceux-ci n'ont pas l'apparence d'une liste à puce](http://www.standardista.com/css3/cssnamed-hsl-and-rgb-colors/)s).

#### HTML Syntaxe de HTML5

Laure Petrucci (USPN) R109 – Intro Web 2022–2023 66 / 124

# Énumérations

Syntaxe : (<o1>=ordered list)

```
<p>J' aime bien & nbsp ;:</p >
\langle ol >
  \langleli>Le HTML \langle/li>
  \langleli>Le CSS\langle/li>
\langle/ol>
```
Affichage par défaut :

J'aime bien :

**Q** Le HTML

**2** Le CSS

(Le style des puces par défaut peut différer selon le navigateur.)

# **Descriptions**

Syntaxe :  $(\langle \text{d1}> = \text{description list}, \langle \text{d1}> = \text{description type}, \langle \text{d1}> = \text{description} \rangle)$ data)

```
<dl >dt>HTML </dt>
 <dd > Langage de description de pages Web </dd >
 <dt > CSS</dt >
  <dd > Langage dé crivant la pré sentation de pages HTML </dd >
\langle /dl>
```
Affichage par défaut :

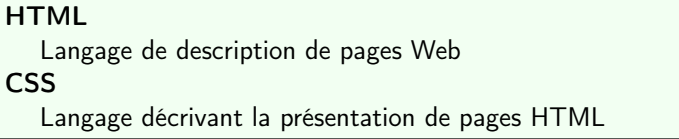

Laure Petrucci (USPN) R109 – Intro Web 2022–2023 69 / 124

HTML [Syntaxe de](#page-12-0) HTML5

<span id="page-17-0"></span>Tableaux : exemple (2/2)

### Affichage :

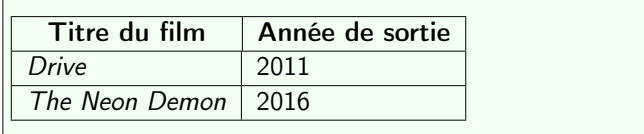

# Tableaux : exemple (1/2)

Syntaxe :  $(\langle \text{tr} \rangle = \text{table row}, \langle \text{th} \rangle = \text{table head}, \langle \text{td} \rangle = \text{table data})$ 

```
<table border= "1">
  \langle \text{tr} \rangle
     \langleth > Année de sortie \langle/th >
  \langle/tr>
  \langle \text{tr} \rangle<td><em>Drive</em></td>
     <td > 2011 </td >
  \langle/tr>
  \langle \text{tr} \rangle<td ><em> The Neon Demon </em > </td >

  \langle/tr>
\langle/table>
```
Laure Petrucci (USPN) R109 – Intro Web 2022–2023 70 / 124

HTML Syntaxe de HTML5

Un tableau plus complexe : syntaxe (1/2)

Syntaxe : (<thead>=table header, <tbody>=table body)

```
<table border= "1">
  <th ead>
    <tr>
        colspan="2">Films de Wong Kar-Wai</th>
    \langle/tr>
    \langletr>
       Année </th >
       \langleth > Titre \langle/th >
    \langle/tr>
```
# Un tableau plus complexe : syntaxe (2/2)

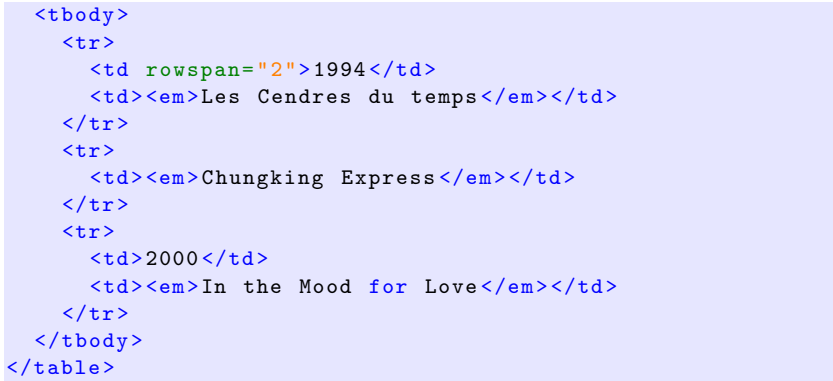

# Un tableau plus complexe : affichage (ex3.html)

Affichage :

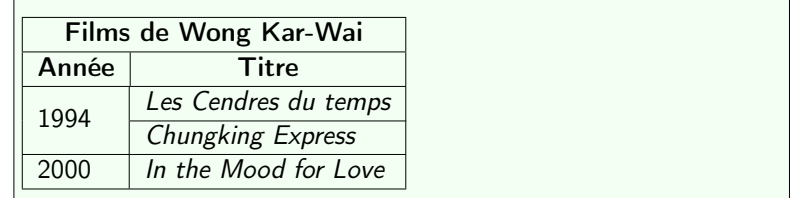

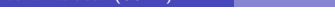

Laure Petrucci (USPN) R109 – Intro Web 2022–2023 73 / 124

HTML [Syntaxe de](#page-12-0) HTML5

<span id="page-18-0"></span>Tableaux : bonne pratique

### Bonne pratique

Il est d'usage de n'utiliser l'environnement <table> que pour les tableaux. Pour aligner des éléments lors de la mise en page, on utilise les environnements <div> et des feuilles de style.

#### HTML Syntaxe de HTML5

Laure Petrucci (USPN) R109 – Intro Web 2022–2023 74 / 124

# Images (ex4.html)

• Syntaxe :

<i mg src= " SOURCE\_IMAGE " alt= " TEXTE\_DE\_REMPLACEMENT " />

• La plupart des extensions courantes sont prises en charge par HTML5 (.jpg, .png, .gif, etc.).

Exemple :

<i mg src= " requins.jpg " alt= "Des requins " />

### Attention : texte de remplacement

- Le texte de remplacement (attribut alt) est obligatoire.
- · Il est affiché par le navigateur si l'image n'est pas trouvée (fichier manquant), ou dans certains cas spécifiques (navigateur Web pour non-voyants).

Laure Petrucci (USPN) R109 – Intro Web 2022–2023 75 / 124

#### Syntaxe :

<a udio controls > <source src= " Reflection.ogg " type= " audio /ogg"> <source src= " Reflection.mp3 " type= " audio / mpeg "> Votre navigateur ne prend pas en charge les formats audio propos és. </a udio >

Résultat :

Les différents formats sont essayés dans l'ordre descendant, jusqu'au premier format pris en charge par le navigateur.

# Audio et navigateurs

#### Attention

Tous les navigateurs ne prennent pas tous les formats en charge.

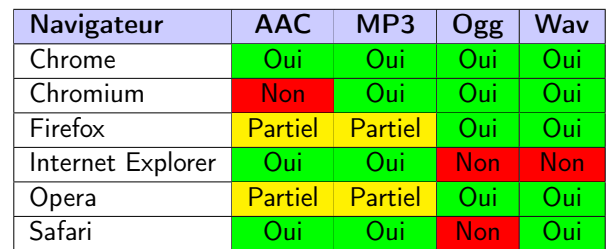

### Bonne pratique

Prévoir les sons dans suffisamment de formats (au moins Ogg et MP3).

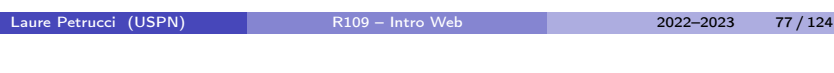

HTML [Syntaxe de](#page-12-0) HTML5

# Vidéo (ex6.html)

• Syntaxe :

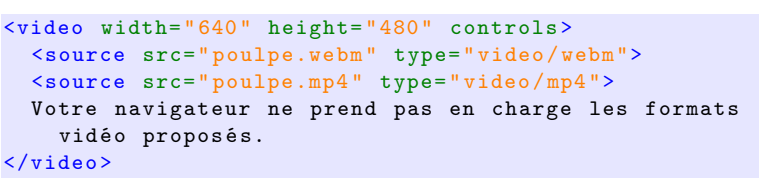

Résultat :

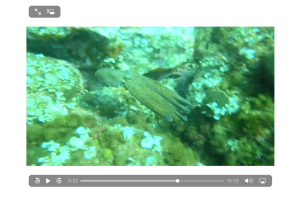

Les différents formats sont essayés dans l'ordre descendant, jusqu'au premier format pris en charge par le navigateur.

Laure Petrucci (USPN) R109 – Intro Web 2022–2023 79 / 124

HTML Syntaxe de HTML5

Laure Petrucci (USPN) R109 – Intro Web 2022–2023 78 / 124

# Vidéo et navigateurs

#### Attention

Tous les navigateurs ne prennent pas tous les formats en charge.

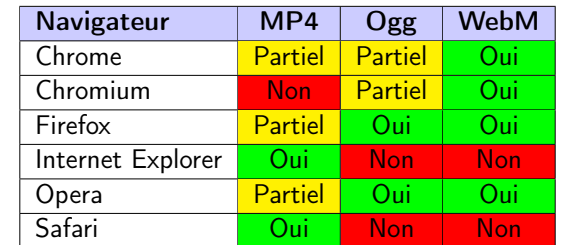

#### Bonne pratique

Prévoir les vidéos dans suffisamment de formats (au moins WebM et MP4).

# Plan: CSS

**CSS** 

### 2 HTML

### 3 CSS

- Définition et historique
- Syntaxe de CSS3
- **·** Un exemple

## 4 Sites Web adaptatifs

**CSS** 

### Définition (CSS)

CSS (Cascading Style Sheets, ou feuilles de style en cascade) est un langage permettant la description de la présentation des pages HTML.

- Standard développé par le W3C.
- **·** CSS est incrémenté par niveaux et non par versions
	- ► Le niveau 3 réutilise et étend les niveaux 1 et 2
	- **Différent de HTML!**

<span id="page-20-0"></span>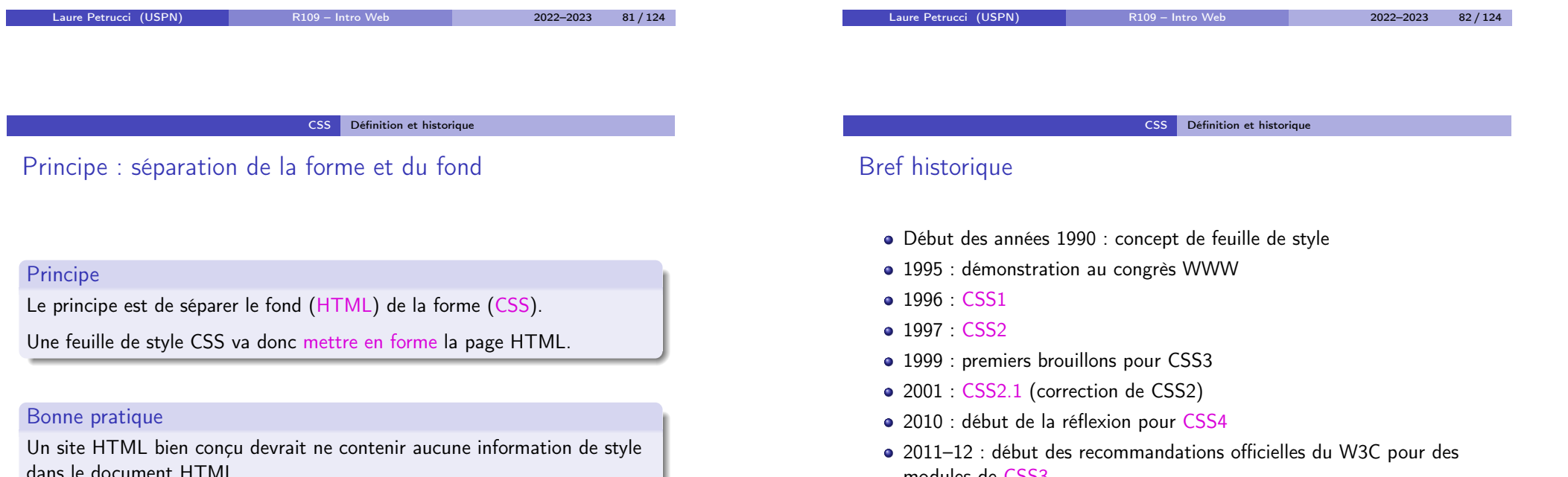

modules de CSS3

CSS3 est toujours en développement.

# Exemple simple

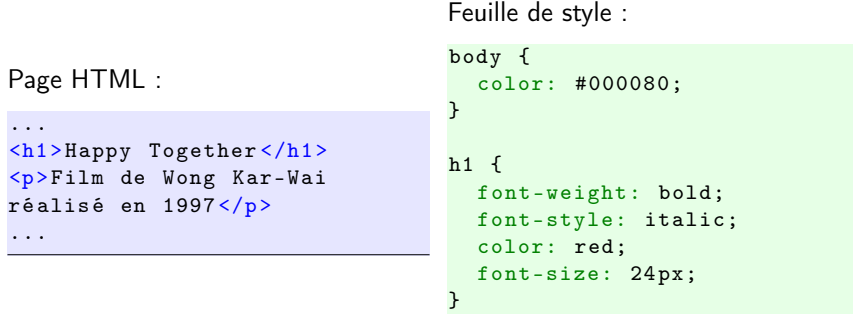

### Affichage :

...

Happy Together Film de Wong Kar-Wai réalisé en 1997

Laure Petrucci (USPN) R109 – Intro Web 2022–2023 86 / 124

CSS Syntaxe de CSS3

```
Style inclus ou séparé ? (1/2)
/ Moche :
```
<h1 style= " color:red "> Happy Together </h1 > ...

/ Vaguement mieux :

```
<!DOCTYPE html >
\frac{1}{\pi} lang="fr">
<head >...
 <style type= " text /CSS" >
    h1 { color: red; }
  \langlestyle>
...
\langle/head >

 <h1 > Happy Together </h1 >
\langle/body>
\langle/html>
  Laure Petrucci (USPN) R109 – Intro Web 2022–2023 88 / 124
```
#### <sup>1</sup> Architecture client-serveur

2 HTML

### 3 CSS

• Définition et historique

- Syntaxe de CSS3
	- **•** Principes
	- Affichage du texte
- Mise en forme de la page
- **Un** exemple

### 4 Sites Web adaptatifs

<span id="page-21-0"></span>CSS [Syntaxe](#page-21-0) de CSS3 Syntaxe générale d'une feuille CSS [Sélecteur](#page-0-0)  $h1$  { font-weight : bold ; Propriété |<br>Valeur font-family: Times New Roman, Times, serif; [Propriété](#page-20-0) |  ${\color{red}{{\color{red}{{\color{green}{{\color{green}{{\color{$ [}](#page-21-0)

Laure Petrucci (USPN) R109 – Intro Web 2022–2023 85 / 124

#### [Remarques :](#page-22-0)

- [Fichier ayant l'ex](#page-23-0)tension .css
- [Synt](#page-25-0)axe insensible aux espaces et retours à la ligne.
	- $\triangleright$  Néanmoins, l'indentation est fortement recommandée !

#### CSS Syntaxe de CSS3

# Style inclus ou séparé ? (2/2)

#### $\odot$  Rien  $\cdot$

#### <head >

```
...
 <li nk rel= " stylesheet " type= " text /css"
    media= " screen " href= " mafeuille.css " />
...
```
</head >

```

  <h1 > Happy Together </h1 >
\langle/body>
```
... où mafeuille.css est un fichier séparé définissant les propriétés de  $\langle h1 \rangle$  (et des autres balises).

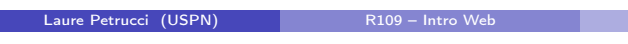

CSS [Syntaxe](#page-21-0) de CSS3

### <span id="page-22-0"></span>Propriétés : styles

- **Propriété font-size: taille de police** 
	- ▶ Valeurs prédéfinies absolues : xx-small, x-small, medium, large, x-large, xx-large
	- ▶ Valeurs prédéfinies relatives : smaller, larger
	- ► Valeur numérique : x unités, où unité  $\in$  {pt, px, em, %}
- **·** Propriété font-weight: graisse de la police
	- ▶ Valeurs prédéfinies : lighter, normal, bold, bolder
	- ► Valeurs numériques :  $x \in [0; 1000]$  (1000 étant le plus gras)
- Propriété font-style: inclinaison de la police
	- $\triangleright$  Valeurs prédéfinies : normal, italic, oblique
- **·** Propriété text-decoration: décoration (soulignage, surlignage)
	- $\triangleright$  Valeurs prédéfinies : underline, overline, line-through, none

## **Commentaires**

Les commentaires sont du code CSS qui n'est pas exécuté, donc non pris en compte par le navigateur.

Syntaxe : /\* Texte entre commentaires \*/

#### body {

color: #000080; /\* la couleur \*/ /\* text-decoration: line-through; \*/ }

#### Attention

Les commentaires restent visibles dans la source de la feuille de style, qui est accessible depuis le client.

Attention à ne pas y laisser d'informations confidentielles !

Laure Petrucci (USPN) R109 – Intro Web 2022–2023 90 / 124

CSS Syntaxe de CSS3

### Propriétés : police

- Propriété font-family: famille de police de caractères
	- $\triangleright$  Grandes familles : serif, sans-serif, mono, monospace
	- ▶ Nom de police : Arial, Courier New, Courier, Helvetica, Times New Roman, Times, et bien d'autres

# vif zéphyr vif zéphyr vif zéphyr sans-serif late monospace

### Bonnes pratiques typographiques

- **1** Les titres sont souvent en sans-serif, et le corps en serif.
- <sup>2</sup> Il convient d'éviter de mélanger outre mesure les familles de polices dans un même document.

2022–2023 89 / 124

#### CSS Syntaxe de CSS3

# Propriétés : capitales et petites capitales (1/2)

- Propriété font-transform: police en capitales / minuscules
	- $\triangleright$  Valeurs : capitalize (première lettre), uppercase (capitales), lowercase (minuscules), none (normal)
- Propriété font-variant: petites capitales
	- ▶ Valeurs : normal, small-caps

Propriétés : capitales et petites capitales (2/2)

#### <p>Un bout de texte en

<span style= " font-transform:uppercase "> capitales </span > et en <span style="font-variant:small-caps">Petites Capitales  $\langle$  span >  $\langle$  /p >

#### Affiche :

Un bout de texte en CAPITALES et en Petites Capitales.

#### Bonne pratique

On ne doit jamais écrire de code HTML directement en majuscules, mais plutôt utiliser les attributs CSS correspondants.

# <span id="page-23-0"></span>Laure Petrucci (USPN) R109 – Intro Web 2022–2023 93 / 124 CSS [Syntaxe](#page-21-0) de CSS3 Propriétés : couleurs

# **• Propriété color: couleur de la police**

- $\triangleright$  Couleurs prédéfinies : red, blue, green, orange, etc.
	- $\star$  Voir par exemple web-color.aliasdmc.fr/

#### $\blacktriangleright$  Valeurs utilis[ateur :](web-color.aliasdmc.fr/)

- $\star$  Hexadécimal : #RRVVBB
- $\star$  RVB : rgb(r, g, b) avec valeurs de 0 à 255
- $\star$  RVB : rgb(r%, g%, b%) avec valeurs de 0 à 100
- $\star$  RVB + transparence : rgba(r, g, b, a) avec valeurs de 0 à 255, et transparence (a) entre 0 et 1
- $\star$  HSL (teinte / saturation / lumière) : hsl et hsla

#### CSS Syntaxe de CSS3

Laure Petrucci (USPN) R109 – Intro Web 2022–2023 94 / 124

# Identifiants et classes

### · Identifiants

- ▶ Syntaxe HTML : <h1 id="titre">
- $\triangleright$  Syntaxe CSS : h1 #titre  $\{ \dots \}$
- $\triangleright$  Utilisation unique (un seul id="titre" dans la page HTML)

#### **•** Classes

- ▶ Syntaxe HTML : <h1 class="titre">
- ▶ Syntaxe CSS : h1 .titre { ... }
- ▶ Utilisation multiple (plusieurs class="titre" autorisés dans la page HTML)

### Identifiants et classes : exemple

Page HTML :

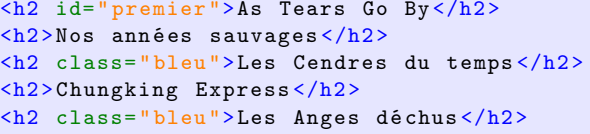

#### Feuille de style :

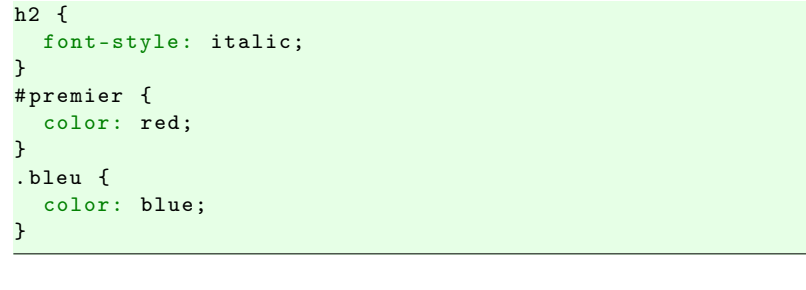

# Identifiants et classes : exemple (affichage)

As Tears Go By Nos années sauvages Les Cendres du temps Chungking Express Les Anges déchus

Laure Petrucci (USPN) R109 – Intro Web 2022–2023 98 / 124

CSS [Syntaxe](#page-21-0) de CSS3

Laure Petrucci (USPN) R109 – Intro Web 2022–2023 97 / 124

# Héritage

- Les propriétés CSS héritent des propriétés parentes.
- Héritage par raffinement de propriété :
	- ► h2 #premier hérite de h2
	- ▶ h2 .bleu hérite de h2 (mais pas de h2 #premier)
- Héritage par propriété sémantiquement parente :
	- ► h2 hérite de body

#### CSS Syntaxe de CSS3

### Marges et bordures

Tout élément HTML est considéré comme contenu dans une boîte, dont on peut définir :

- l'aire intérieure (background)
- **·** l'espace intérieur (padding)
- la bordure (border)
- la marge extérieure (margin)

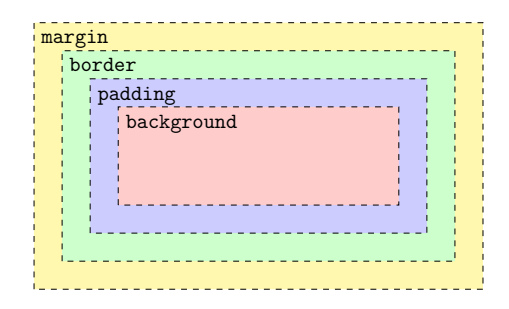

# Marges et bordures : exemple

- <p class= " boiteorange ">Ce petit exemple est tiré du Wikibook sur CSS (Cascading Style Sheets). </p>
- p . boiteorange { border: 1px dotted black; padding-top: 1 em; padding-right: 2em; padding-bottom: 3em; padding-left: 4em; background-color: #fc9; width: 10em; text-align:justify  $\left| \right|$

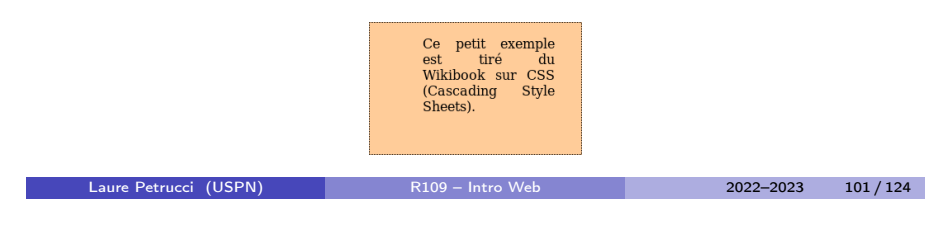

[CSS](#page-25-0) [Un exem](#page-21-0)ple

# Le validateur du W3C

Comme pour HTML, le W3C et la fondation Mozilla mettent à disposition un validateur de code CSS3.

http://jigsaw.w3.org/css-validator/

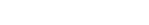

Laure Petrucci (USPN) R109 – Intro Web 2022–2023 102 / 124

CSS Un exemple

# Le même exemple avec CSS

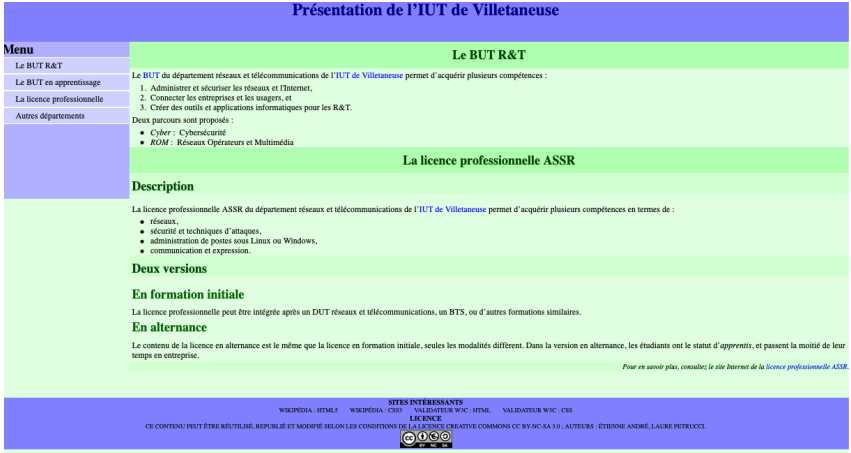

Code HTML identique Simple ajout d'une feuille de style

**@@@@** 

Pour en savoir plus, consultez le site Internet de la <u>licence professionnelle ASSR.</u>

<span id="page-25-0"></span>Un exemple sans CSS

La licence professionnelle peut être intégrée après un DUT réseaux et télécommunications, un BTS, ou d'autres forma

Présentation de l'IUT de Villetaneuse

La <u>ancie</u> du departmente reservat et dereconamissionista de 1 <u>1021-5</u><br>2. Connectar les entreprisos et les singers, et<br>2. Connectar les entreprisos et les singers, et<br>2. Créer des outils et applications informatiques pour leux parceurs sent proposés • Cyber : Cybersécurité<br>• ROM : Réseaux Opérateurs et Multimédia La licence professionnelle ASSR **Description** La licence modes

• réseaux,<br>• sécurisé et techniques d'attaques,<br>• administration de postes sous Linux ou Windows,<br>• communication et expression.

Deux versions En formation initiale

En alternance

Sites intéressants Widpidia: HTML5<br>Widpidia: CSS3<br>Widates: WJC : HTML<br>Widates: WJC : CSS Licence

 $M_{\rm core}$ • Le BUT RAT<br>• Le BUT en apprenissage<br>• La licence professionnelle<br>• Autres dénartements Le BUT R&T Le BUT du députement

de l'ILTE de Villetaneure nemet d'accuérir niusieurs compétences en termes d

Le conneu de la licence en alternance est le raême que la licence en formation initiale, seales les modulités différent. Dans la version en alternance, les étudiants ont le statut d'apprentit, et passent la moitié de leur

conditions de la licence <u>Creative Commons CC BY-NC-SA 3.0</u> ; auteurs : Étienne André, Laure Petru

Laure Petrucci (USPN) R109 – Intro Web 2022–2023 103 / 124

Laure Petrucci (USPN) R109 – Intro Web 2022–2023 104 / 124

# Plan: Sites Web adaptatifs

1 Architecture client-serveur

2 HTML

3 CSS

### 4 Sites Web adaptatifs

# Problématique

La consultation d'un site Web peut se faire depuis des appareils très divers :

- Ordinateur de bureau à écran 34 pouces
- **Ordinateur portable**
- **•** Netbook
- **o** Tablette
- **•** Téléphone intelligent (ou non)
- **·** Télévision
- Navigateur pour aveugles

### Problème

Comment assurer un affichage optimal pour tous ?

[Sites Web](#page-26-0) adaptatifs

# <span id="page-26-0"></span>Solution : les sites Web adaptatifs

### Conception de sites Web adaptatifs

La conception de sites Web adaptatifs (responsive Web design) regroupe [différents principes et](#page-0-0) technologies ayant pour but de faciliter la consultation d'un site Web de façon optimale quel que soit l'appareil utilisé.

Laure Petrucci (USPN) R109 – Intro Web 2022–2023 105 / 124

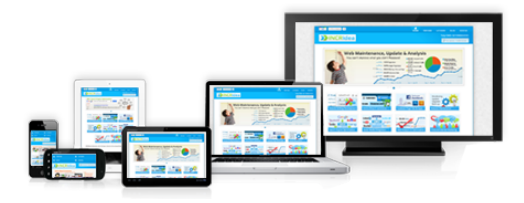

#### Sites Web adaptatifs

# Principe technique

La conception de sites Web adaptatifs repose sur l'utilisation de la règle @media en CSS.

Laure Petrucci (USPN) R109 – Intro Web 2022–2023 106 / 124

#### Utilisation :

- Import de différentes feuilles de style en fonction du navigateur (taille de l'écran, type de système, etc.)
- Redimensionnement de blocs ou d'images
- Personnalisation de parties de la feuille de style

#### Sites Web adaptatifs

# Utilisation de @media (1/2)

Exemple d'import conditionnel de feuilles de style dans un fichier HTML :

```
<li nk rel= " stylesheet "
 media= " only screen and min-device-width:480px "
 href= " bureau.css " type= " text /css" />
<li nk rel= " stylesheet "
 media= " handheld , ( max-device-width:480px )"
 href= " smartphone.css " type= " text / css" />
```
- Si appareil de type screen et taille de l'écran supérieure à 480 px : utilisation de bureau.css
- Si appareil de type handheld ou taille de l'écran inférieure à 480 px : utilisation de smartphone.css

# Utilisation de @media (2/2)

Conditions à l'intérieur d'une feuille de style :

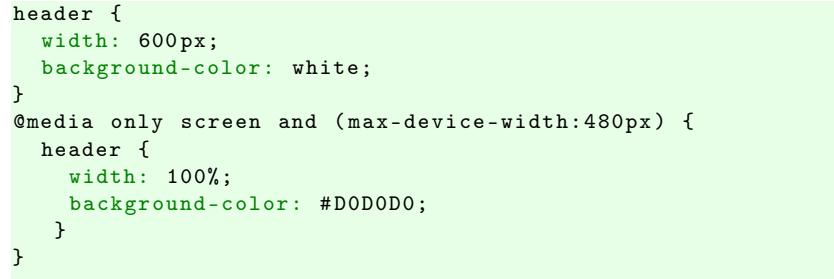

Laure Petrucci (USPN) R109 – Intro Web 2022–2023 110 / 124

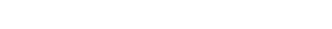

Laure Petrucci (USPN) R109 – Intro Web 2022–2023 109 / 124

[Sites Web](#page-26-0) adaptatifs

# Syntaxe de @media

Utilisation d'expressions booléennes :

- **o** and : « et »
- not : « non »
- $\bullet$  ,  $\cdot \cdot \cdot \cdot$  ou  $\mathcal{D}$
- expressions imbriquées

#### Exemple :

@media screen and ( max-device-width:480px ) and not braille and not projection

#### Sites Web adaptatifs

# Syntaxe : types de media

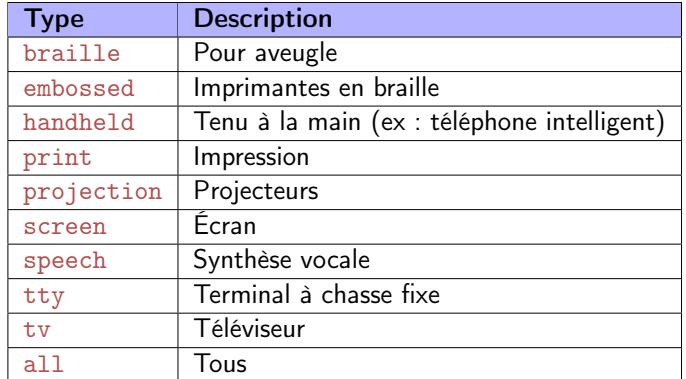

# Syntaxe : types de fonctionnalités

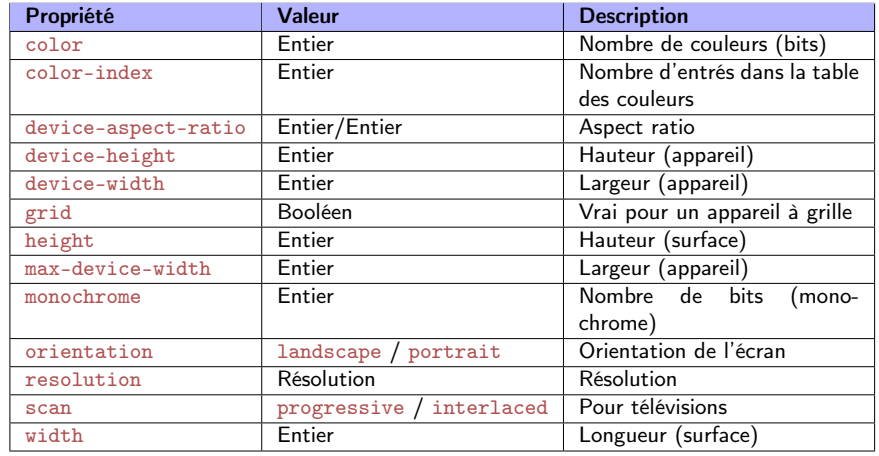

# Bonnes pratiques

Quelques idées à prendre en considération :

- Menus non affichés par défaut sur terminaux de petite taille (utilisation de Javascript, ou de pages séparées)
- Éviter l'utilisation du zoom ou du défilement, peu pratique pour la navigation
- Privilégier les tailles relatives, en % ou em, plutôt qu'absolues (pt, px)
	- $\rightarrow$  1em = taille de la police par défaut du navigateur
- Privilégier des images vectorielles (formats .svg, .pdf)
	- $\triangleright$  Sinon, aspect « pixelisé » en cas d'agrandissement (formats .gif, .jpg, .png)

Laure Petrucci (USPN) R109 – Intro Web 2022–2023 114 / 124

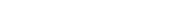

Laure Petrucci (USPN) R109 – Intro Web 2022–2023 113 / 124

#### [Sites Web](#page-26-0) adaptatifs

# <span id="page-28-0"></span>Outils d'inspection de pages Web

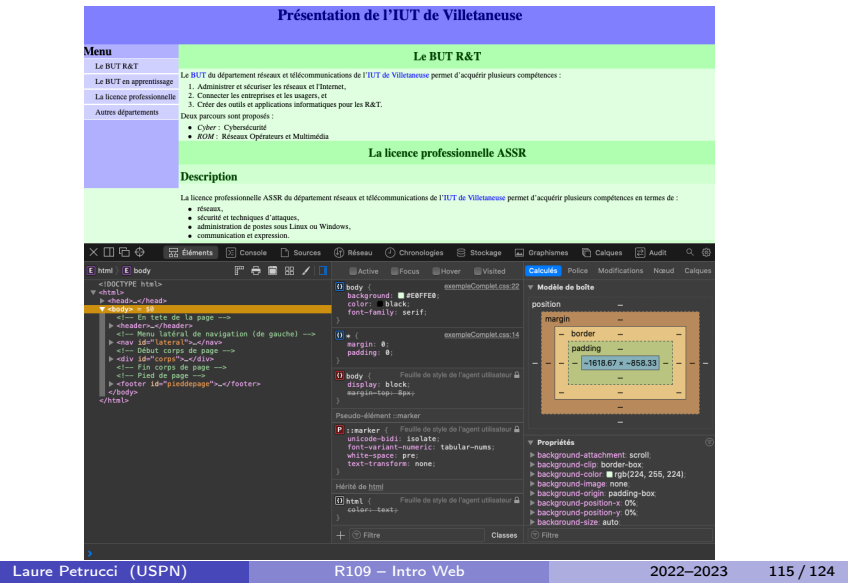

Sources et références

Sources et références

#### Sources et références

# Sources

- Cours d'initiation au développement Web (Étienne André, IUT de Villetaneuse, Licence : CC BY-SA)
- Disponibilité des serveurs OVH

https://www.ovh.com/fr/hebergement-web/hebergement\_web\_haute\_disponibilite.xml

• Répartition des SE des serveurs Usage Statistics and Market Share of Unix for Websites. W3Techs. November 2013.

http://w3techs.com/technologies/details/os-unix/all/all

- Histoire de HTML : Wikipédia > HTML http://fr.wikipedia.org/wiki/HTML
- La spécification de CSS(3) par le W3C http://www.w3.org/TR/CSS/
- Media Queries

https://en.wikipedia.org/wiki/Media\_queries

Laure Petrucci (USPN) R109 – Intro Web 2022–2023 117 / 124

Sources et références

# Références

- Documentaire « Une Contre Histoire des Internets » (J. Goetz et J.M. Manach) http://lesinternets.arte.tv/
- Spécification de HTML5 (recommandation du 28/10/2014) http://www.w3.org/TR/html5/
- Le langage CSS (Wikilivres) https://fr.wikibooks.org/wiki/Le\_langage\_CSS
- Cascading Style Sheets (Wikbooks), en anglais mais plus complet https://en.wikibooks.org/wiki/Cascading\_Style\_Sheets

#### Licence

# Source des images utilisées I

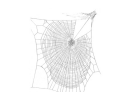

Titre : Zygiella web Auteur : Laura Bassett Source : https://commons.wikimedia.org/wiki/File:Zygiella\_web.jpg Licence : attribution

Laure Petrucci (USPN) R109 – Intro Web 2022–2023 118 / 124

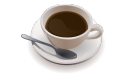

Titre : An SVG rendering of cup of coffee Auteur : Julius Schorzman / Peewack Source : https://commons.wikimedia.org/wiki/File:Cup-o-coffee-simple.svg Licence : CC BY-SA

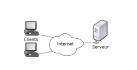

Titre : Modèle Client-Serveur Auteur : David Vignoni / Calimo Source : https://commons.wikimedia.org/wiki/File:Modèle-client-serveur.svg Licence : GNU LGPL

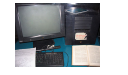

Titre : First Web Server Auteur : Coolcaesar Source : https://commons.wikimedia.org/wiki/File:First\_Web\_Server.jpg Licence : CC BY-SA

Licence

### [Licences](https://www.ovh.com/fr/hebergement-web/hebergement_web_haute_disponibilite.xml)

## Source des images utilisées II

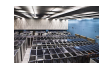

Titre : Server room in CERN (France / Switzerland) Auteur : Florian Hirzinger Source : https://commons.wikimedia.org/wiki/File:CERN\_Server\_02.jpg Licence : CC BY-SA

**Licence** 

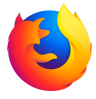

Titre : Logo de Firefox depuis la version 57 (2017) Auteur : Mozilla Foundation Source : https://commons.wikimedia.org/wiki/File:Firefox\_logo,\_2017.png Licence : MPL2

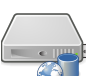

Auteur : RRZEicons Source : https://commons.wikimedia.org/wiki/File:Server-web-database.svg Licence : CC BY-SA

Titre : Server-web-database

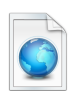

Titre : Vista Icons Toolbar Auteur : VistaICO.com Source : https://commons.wikimedia.org/wiki/File:1328101978\_Web-page.png Licence : CC BY

#### Licence

### Source des images utilisées IV

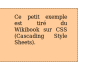

Titre : Affichage HTML+CSS (boîte) Auteur : Étienne André Source : Own work [Licence : CC BY-SA 3.0](https://commons.wikimedia.org/wiki/File:CERN_Server_02.jpg)

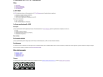

Titre : Page HTML sans CSS Auteur : Étienne André, Laure Petrucci Source : Own work [Licence : CC BY-SA 3.0](https://commons.wikimedia.org/wiki/File:Firefox_logo,_2017.png)

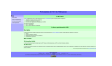

Titre : Page HTML avec CSS Auteur : Étienne André, Laure Petrucci Source : Own work [Licence : CC BY-SA 3.0](https://commons.wikimedia.org/wiki/File:Server-web-database.svg)

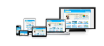

Titre : Illustration for responsive web design technique Auteur : Muhammad Rafizeldi Source : https://commons.wikimedia.org/wiki/File:Responsive\_Web\_Design.png [Licence : CC BY-SA 3.0](https://commons.wikimedia.org/wiki/File:1328101978_Web-page.png)

# Source des images utilisées III

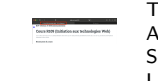

Titre : Titre d'onglet (Mozilla Firefox 49.0.1 sous Mac OS) Auteur : Étienne André Source : Own work Licence : CC BY-SA 3.0

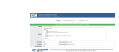

Titre : Fenêtre de validation du W3C Auteur : Étienne André Source : Own work Licence : CC BY-SA 3.0

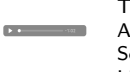

Titre : Lecture audio depuis Safari Auteur : Laure Petrucci Source : Own work Licence : CC BY-SA 3.0

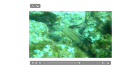

Titre : Lecture vidéo depuis Safari Auteur : Laure Petrucci Source : Own work Licence : CC BY-SA 3.0

Laure Petrucci (USPN) R109 – Intro Web 2022–2023 122 / 124

Licence

# Source des images utilisées V

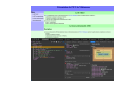

Titre : Inspection de page Web Auteur : Laure Petrucci Source : Own work Licence : CC BY-SA 3.0